## **Information Tab**

The Server Administration **Information Tab** shows product version and location information in the **Information** drop-down.

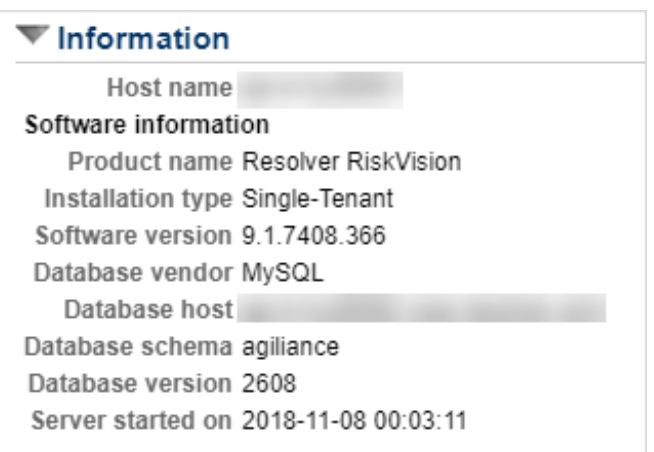

The **Recent User Activity** pane displays the recent activity of logged in users.

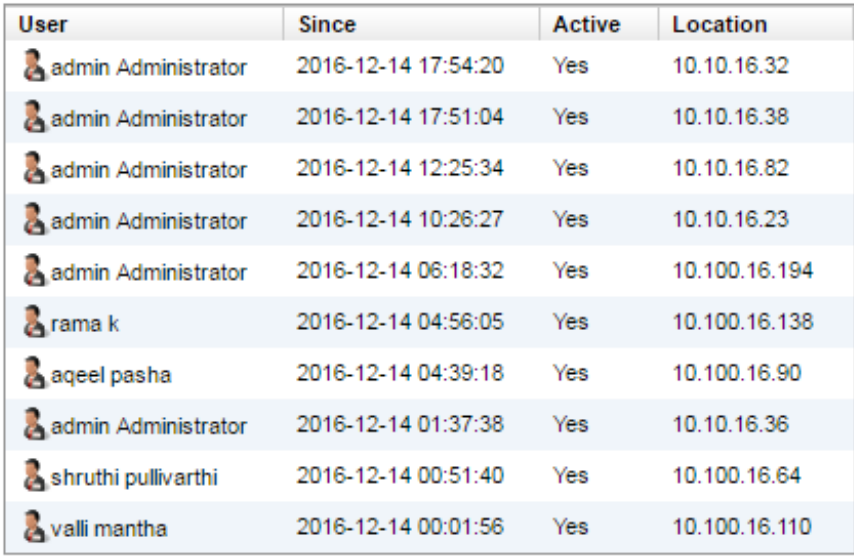

## Recent User Activity

Number of users that recently logged in: 12 More details

This pane can be used to keep track of the users that have logged in and if they are still active.

- $\bullet$  If a user logs out, the Active column shows "No".
- The "Since" column is the time at which the user logged in.
- The "Location" is to differentiate user sessions using the same account at the same time, but from different computers.